## **FLUID DESIGNER – Blender 2.9 Keyboard Shortcuts**

OM = Object Mode only EM = Edit Mode only

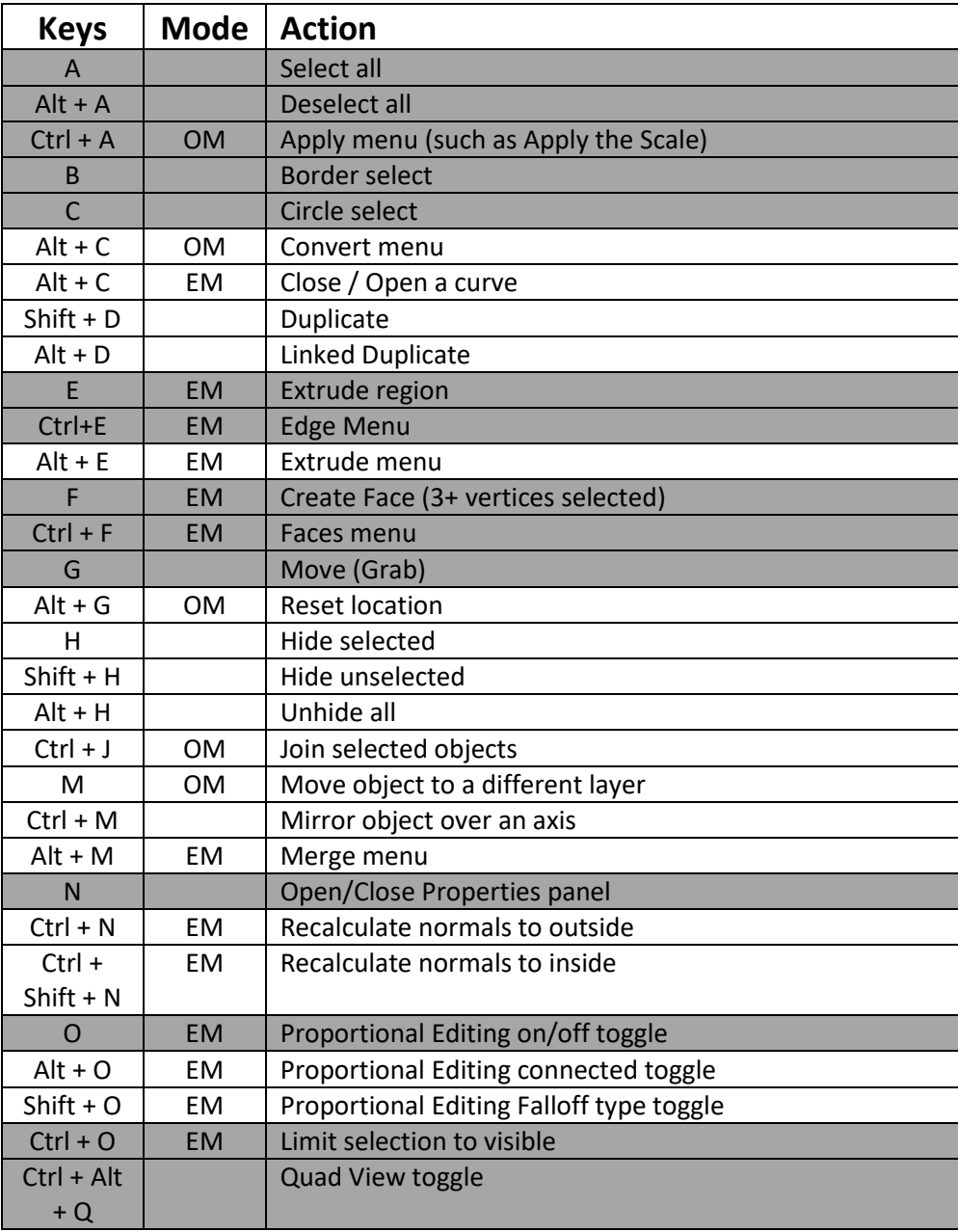

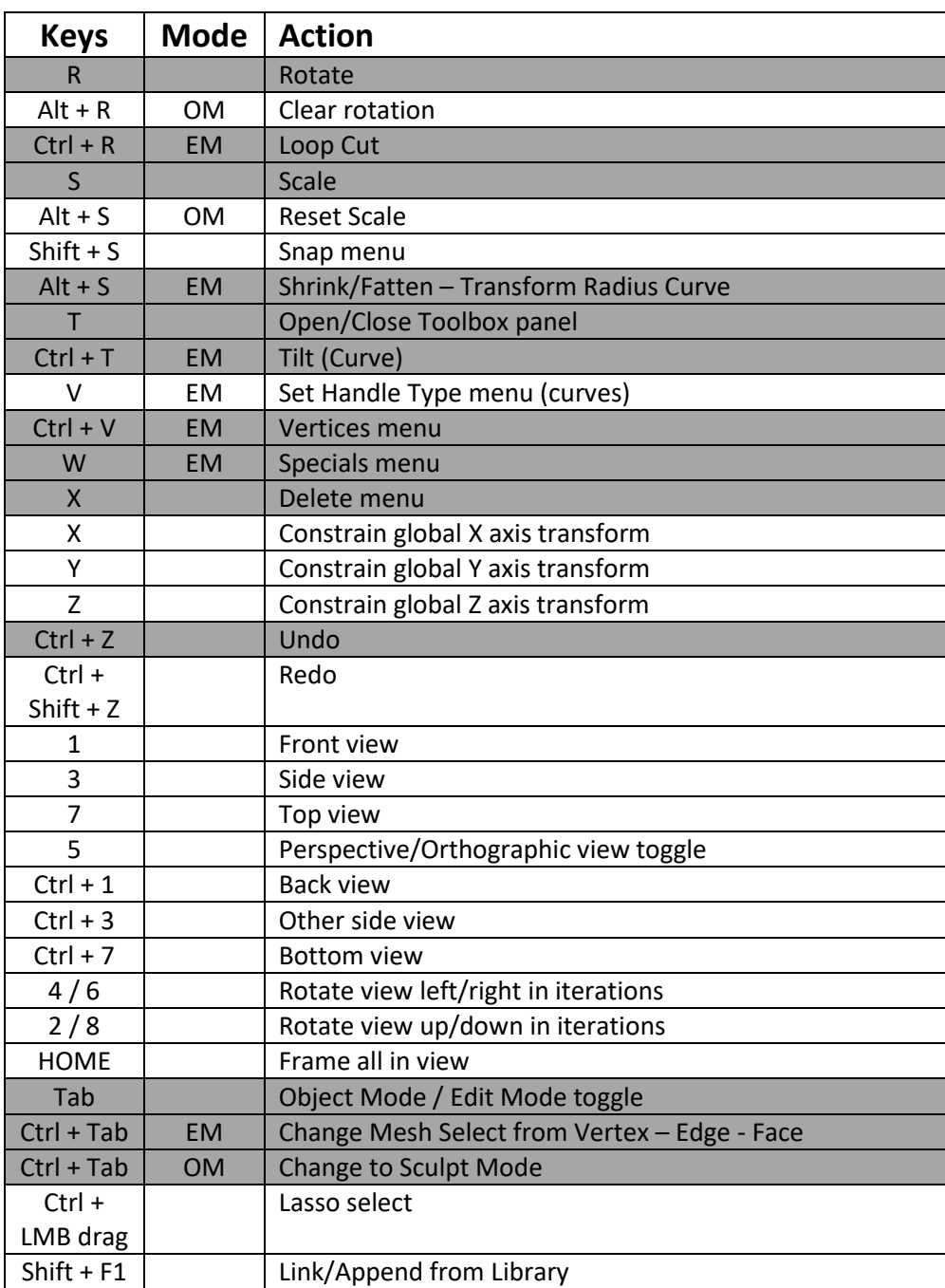

## **FACEBOOK GROUP**

If you need any help with working with Blender Fluid Designer Parametric Smart Objects or you would like to share your designs or see what others are designing then please join our Facebook Group @

<https://www.facebook.com/groups/fluiddesigner>

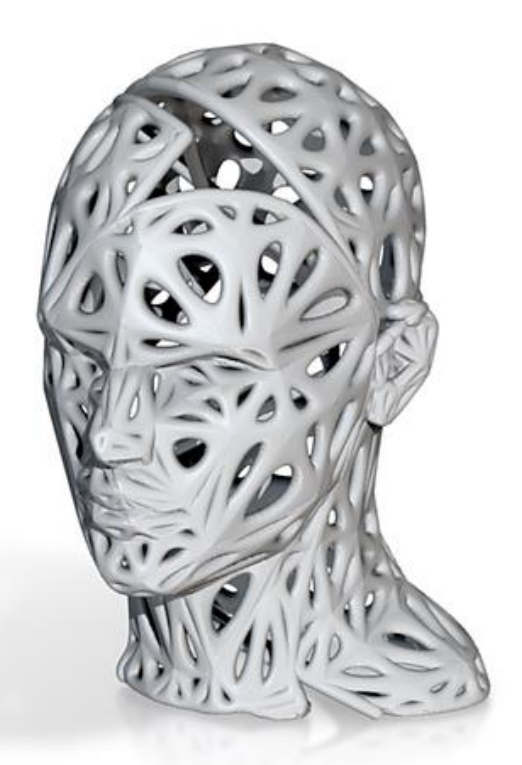

## **www.fluiddesigner.co.uk**